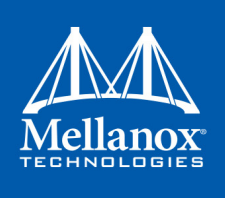

# **Mellanox WinOF VPI Archived Known Issues**

Last Updated: 28 January 2018

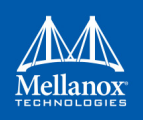

#### NOTE:

THIS HARDWARE, SOFTWARE OR TEST SUITE PRODUCT ("PRODUCT(S)") AND ITS RELATED DOCUMENTATION ARE PROVIDED BY MELLANOX TECHNOLOGIES "ASIS" WITH ALL FAULTS OF ANY KIND AND SOLELY FOR THE PURPOSE OF AIDING THE CUSTOMER IN TESTING APPLICATIONS THAT USE THE PRODUCTS IN DESIGNATED SOLUTIONS. THE CUSTOMER'S MANUFACTURING TEST ENVIRONMENT HAS NOT MET THE STANDARDS SET BY MELLANOX TECHNOLOGIES TO FULLY QUALIFY THE PRODUCT(S) AND/OR THE SYSTEM USING IT. THEREFORE, MELLANOX TECHNOLOGIES CANNOT AND DOES NOT GUARANTEE OR WARRANT THAT THE PRODUCTS WILL OPERATE WITH THE HIGHEST QUALITY. ANY EXPRESS OR IMPLIED WARRANTIES, INCLUDING, BUT NOT LIMITED TO, THE IMPLIED WARRANTIES OF MERCHANTABILITY, FITNESS FOR A PARTICULAR PURPOSE AND NONINFRINGEMENT ARE DISCLAIMED. IN NO EVENT SHALL MELLANOX BE LIABLE TO CUSTOMER OR ANY THIRD PARTIES FOR ANY DIRECT, INDIRECT, SPECIAL, EXEMPLARY, OR CONSEQUENTIAL DAMAGES OF ANY KIND (INCLUDING, BUT NOT LIMITED TO, PAYMENT FOR PROCUREMENT OF SUBSTITUTE GOODS OR SERVICES; LOSS OF USE, DATA, OR PROFITS; OR BUSINESS INTERRUPTION) HOWEVER CAUSED AND ON ANY THEORY OF LIABILITY, WHETHER IN CONTRACT, STRICT LIABILITY, OR TORT (INCLUDING NEGLIGENCE OR OTHERWISE) ARISING IN ANY WAY FROM THE USE OF THE PRODUCT(S) AND RELATED DOCUMENTATION EVEN IF ADVISED OF THE POSSIBILITY OF SUCH DAMAGE.

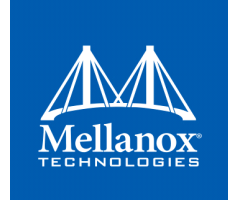

Mellanox Technologies 350 Oakmead Parkway Suite 100 Sunnyvale , CA 94085 U.S.A. www.mellanox.com Tel: (408) 970-3400 Fax: (408) 970-3403

© Copyright 2018. Mellanox Technologies Ltd . All Rights Reserved .

Mellanox®, Mellanox logo, Accelio®, BridgeX®, CloudX logo, CompustorX® , Connect-IB®, ConnectX® , CoolBox®, CORE-Direct® , EZchip®, EZchip logo, EZappliance®, EZdesign®, EZdriver®, EZsystem®, GPUDirect®, InfiniHost®, InfiniBridge®, InfiniScale®, Kotura®, Kotura logo, Mellanox CloudRack® , Mellanox CloudXMellanox®, Mellanox Federal Systems® , Mellanox HostDirect®, Mellanox Multi-Host®, Mellanox Open Ethernet®, Mellanox OpenCloud® , Mellanox OpenCloud Logo® , Mellanox PeerDirect®, Mellanox ScalableHPC® , Mellanox StorageX® , Mellanox TuneX® , Mellanox Connect Accelerate Outperform logo , Mellanox Virtual Modular Switch®, MetroDX®, MetroX®, MLNX-OS®, NP-1c®, NP-2®, NP-3®, NPS®, Open Ethernet logo , PhyX®, PlatformX®, PSIPHY®, SiPhy®, StoreX®, SwitchX®, Tilera®, Tilera logo, TestX®, TuneX®, The Generation of Open Ethernet logo , UFM®, Unbreakable Link® , Virtual Protocol Interconnect® , Voltaire® and Voltaire logo are registered trademarks of Mellanox Technologies , Ltd.

All other trademarks are property of their respective owners .

For the most updated list of Mellanox trademarks, visit http://www.mellanox.com/page/trademarks

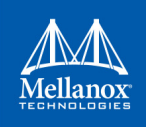

## <span id="page-2-0"></span>**Table of Contents**

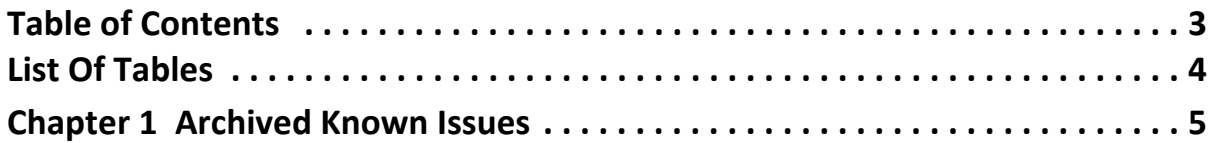

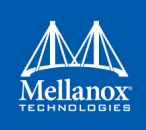

## <span id="page-3-0"></span>**List Of Tables**

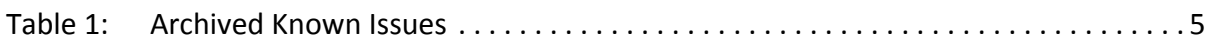

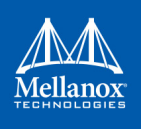

## <span id="page-4-1"></span><span id="page-4-0"></span>**1 Archived Known Issues**

The following table describes archived known issues in the former releases on WinOF. *Table 1 - Archived Known Issues (Sheet 1 of 18)*

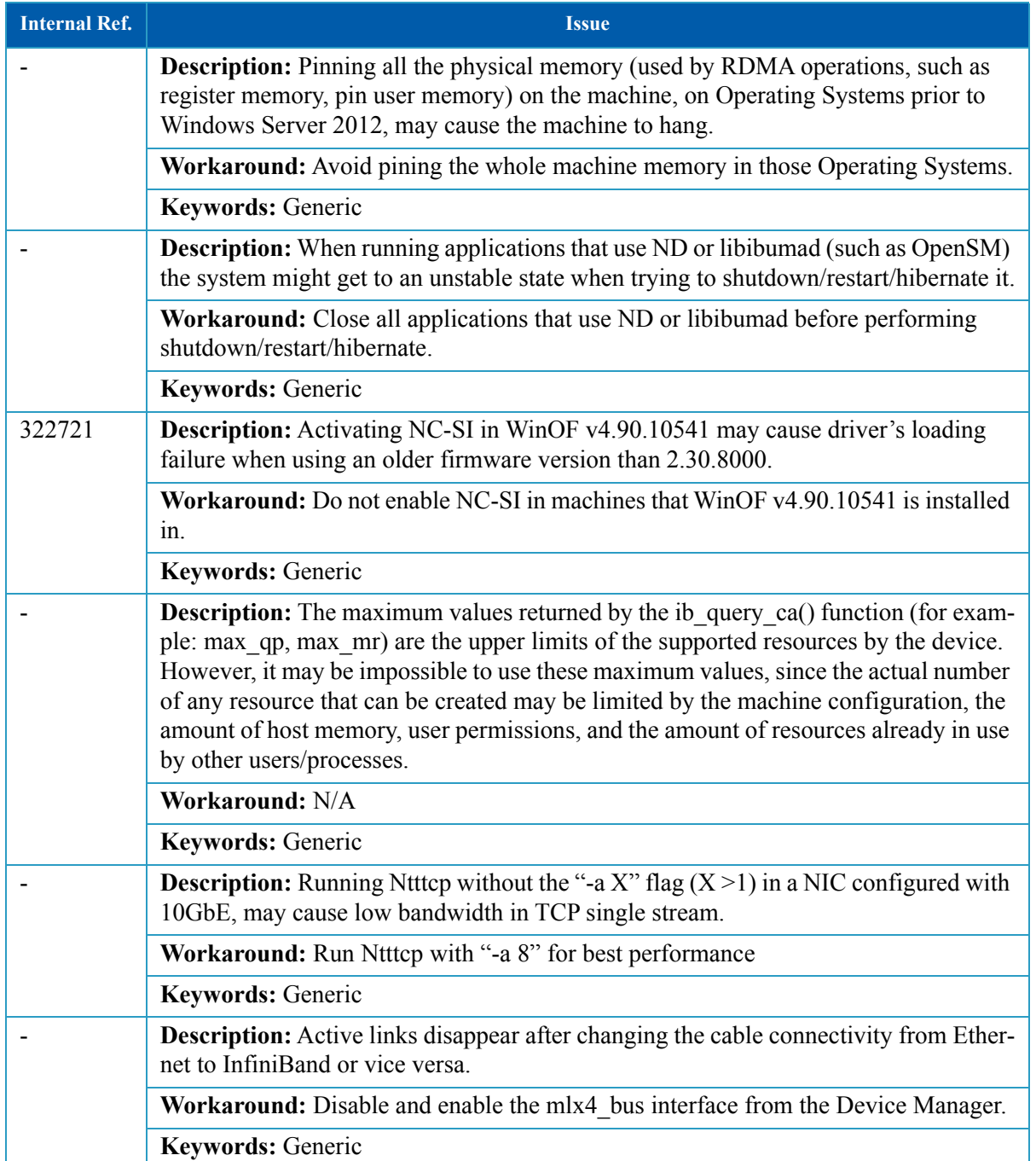

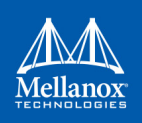

## *Table 1 - Archived Known Issues (Sheet 2 of 18)*

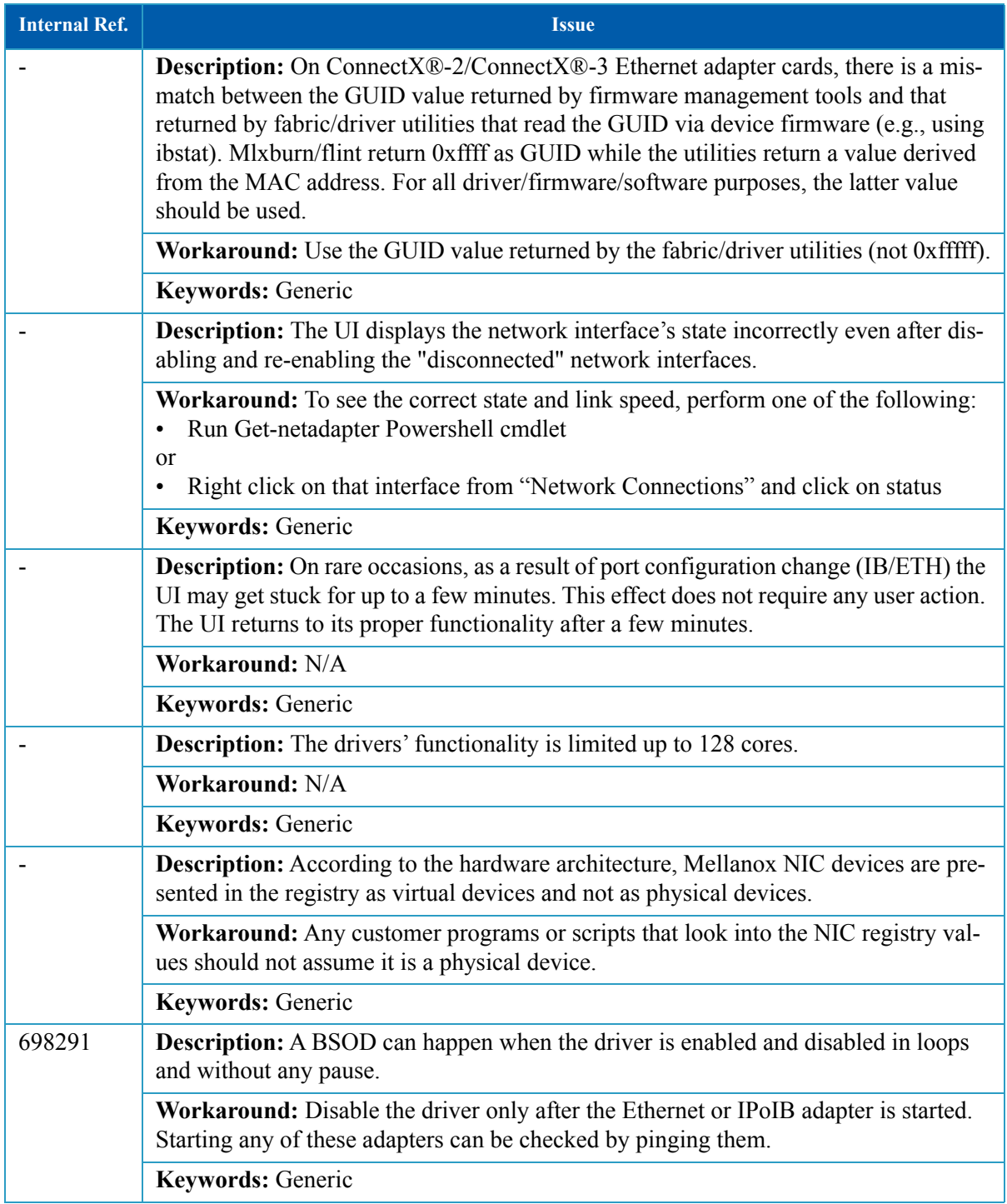

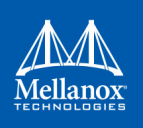

*Table 1 - Archived Known Issues (Sheet 3 of 18)*

| <b>Internal Ref.</b> | <b>Issue</b>                                                                                                    |
|----------------------|----------------------------------------------------------------------------------------------------|
| 464449               | Description: IPv6 traffic between Hyper-V hosts over IPoIB v-Switch may experi-<br>ence traffic loss.                                                                                                    |
|                      | Workaround: N/A                                                                                                    |
|                      | Keywords: InfiniBand                                                                                                    |
| 491546               | <b>Description:</b> Creating a virtual IPoIB port with non-default PKey isn't supported in<br>the WinOF upgrade. Doing so will indicate that the adapter is unplugged after the<br>upgrade ends.             |
|                      | Workaround: Remove the virtual port before the upgrade and re-add it after the<br>upgrade.                                                                                                    |
|                      | Keywords: InfiniBand                                                                                                    |
|                      | Description: InfiniBand application that was compiled with an SDK version earlier<br>than WinOF v4.90 is not binary compatible.                                                                              |
|                      | Workaround: Recompile InfiniBand application with WinOF v4.90 and above. ND<br>application is backward compatible and older applications over ND do not have to be<br>recompiled.                            |
|                      | Keywords: InfiniBand                                                                                                    |
|                      | <b>Description:</b> Without separate ports for each stream, WinSock multiplexes every<br>packet to every subscriber socket and then filters it out.                                                          |
|                      | Workaround: Use different UDP ports to get higher performance when using multi-<br>cast packets.                                                                                                    |
|                      | Keywords: InfiniBand                                                                                                    |
|                      | <b>Description:</b> A virtual IPoIB interface, created by the part man utility, reports an<br>Active state when the physical link is in the Initializing state and OpenSM is not run-<br>ning in the subnet. |
|                      | Workaround: N/A                                                                                                    |
|                      | Keywords: InfiniBand                                                                                                    |
|                      | Description: The "Packets Received Discarded" and "Packets Received Errors"<br>counter may display wrong results.                                                                                            |
|                      | Workaround: N/A                                                                                                    |
|                      | Keywords: InfiniBand                                                                                                    |
|                      | <b>Description:</b> Connection failure on ND tests while machine A have IBAL provider<br>and machine B have MLX4ND provider.                                                                                 |
|                      | Workaround: N/A                                                                                                    |
|                      | Keywords: InfiniBand                                                                                                    |

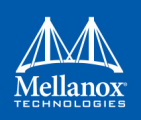

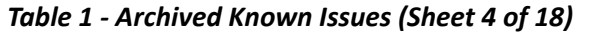

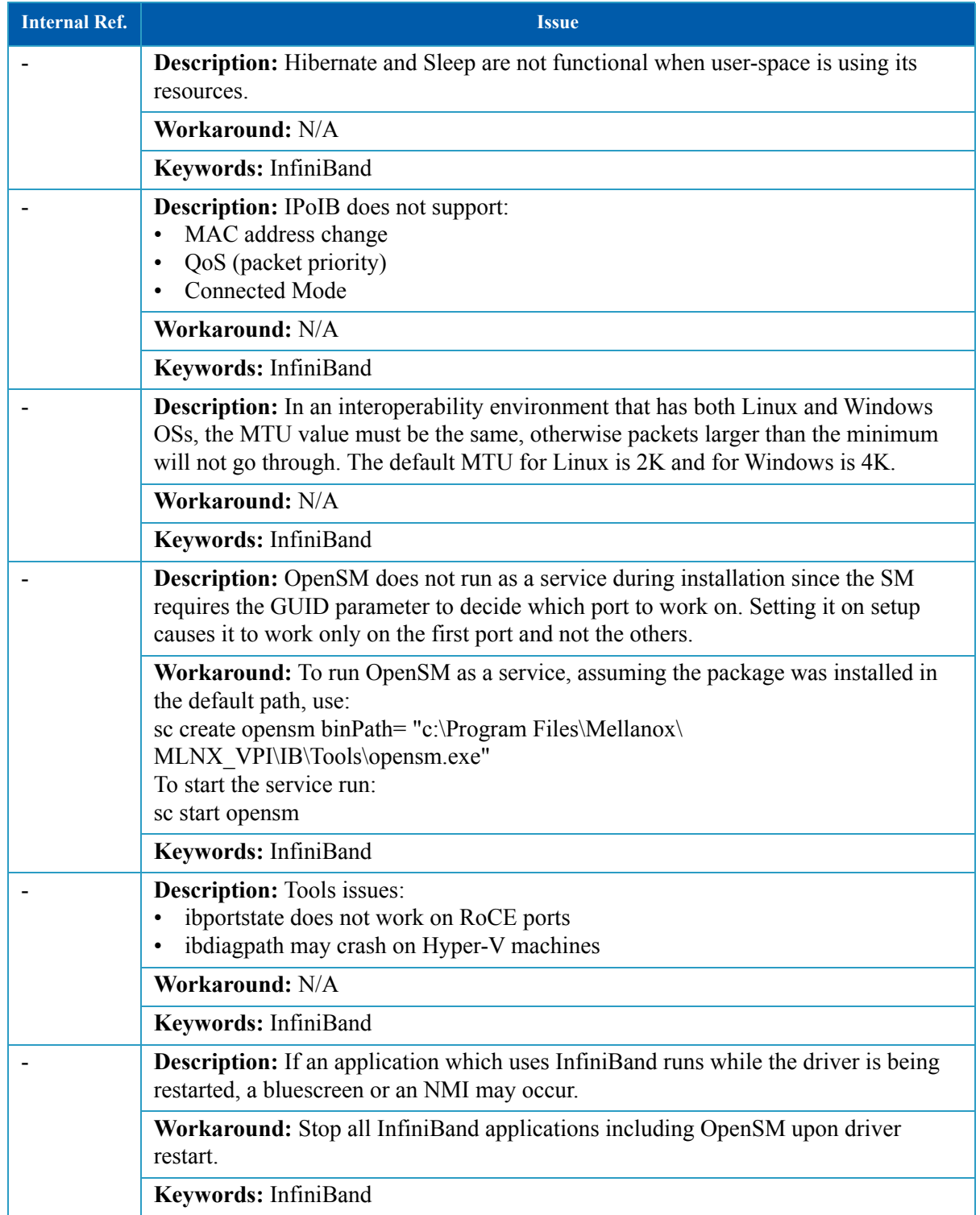

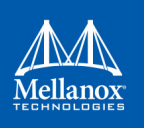

*Table 1 - Archived Known Issues (Sheet 5 of 18)*

| <b>Internal Ref.</b> | <b>Issue</b>                                                                                                    |
|----------------------|----------------------------------------------------------------------------------------------------|
| 330284               | <b>Description:</b> If OpenSM is up during driver restart on the same machine, it might<br>stop working, and an error message that reads "Another OpenSM is running" will pop<br>up.                                                                                                    |
|                      | Workaround: To resume operation, stop OpenSM and restart the driver while<br>OpenSM is down.                                                                                                    |
|                      | Keywords: InfiniBand                                                                                                    |
|                      | <b>Description:</b> No communication between the physical interface and a VM that uses<br>vSwitch created over virtual IPoIB (Pkey), and vice versa.                                                                                                    |
|                      | Workaround: N/A                                                                                                    |
|                      | Keywords: InfiniBand                                                                                                    |
| 90224                | <b>Description:</b> Burning a firmware image with a "mtu cap" value other than the<br>default causes the driver load to fail.                                                                                                    |
|                      | Workaround: Do not change the "mtu cap" value                                                                                                    |
|                      | Keywords: InfiniBand                                                                                                    |
| 383460               | <b>Description:</b> Calling ib query cq() on a CQ which was created with 1 entry indicates<br>that there are 0 entries in the CQ.                                                                                                    |
|                      | Workaround: N/A                                                                                                    |
|                      | Keywords: InfiniBand                                                                                                    |
| 439805               | <b>Description:</b> IPoIB ports report the configured MTU instead of the effective MTU.<br>These MTUs differ when the corresponding InfiniBand partition is configured with a<br>smaller MTU than the port's configured MTU. In such case, there may be communi-<br>cation failures and/or CPU work overhead on the communicating nodes (even if the<br>peer node is configured correctly).                                                                                                    |
|                      | Workaround: Make sure the configured adapter MTU (the "Jumbo packet" property<br>in the adapter's advanced settings) is consistent with the corresponding InfiniBand<br>partition MTU.<br>Specifically, the default IPoIB adapter MTU is 4KB and the default OpenSM partition<br>MTU is 2KB. Thus, the default MTU of adapters and OpenSMs is inconsistent.<br>Therefore, the MTU of either all adapters or all OpenSMs (which may be on network<br>switches) on the InfiniBand subnet needs to be changed. Note that the adapter's MTU<br>can be configured through PowerShell. |
|                      | Keywords: InfiniBand                                                                                                    |
|                      | <b>Description:</b> The displayed MAC address in the DHCP server of virtual IPoIB I/F<br>may display a wrong data (FF00) although the I/F is still fully functional.                                                                                                    |
|                      | Workaround: N/A                                                                                                    |
|                      | Keywords: InfiniBand                                                                                                    |

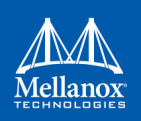

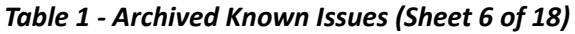

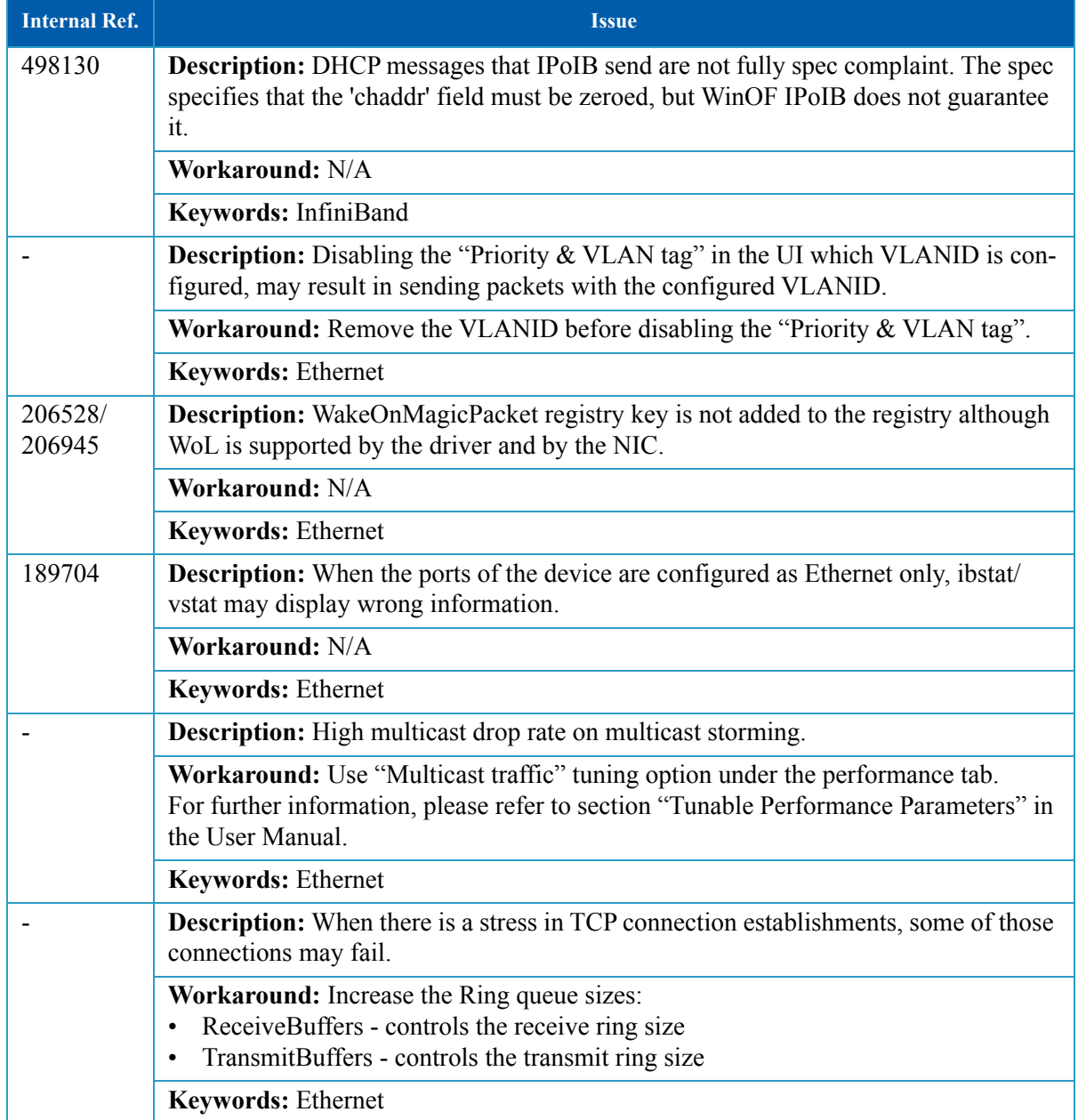

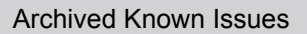

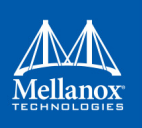

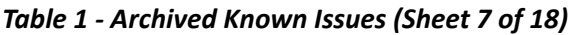

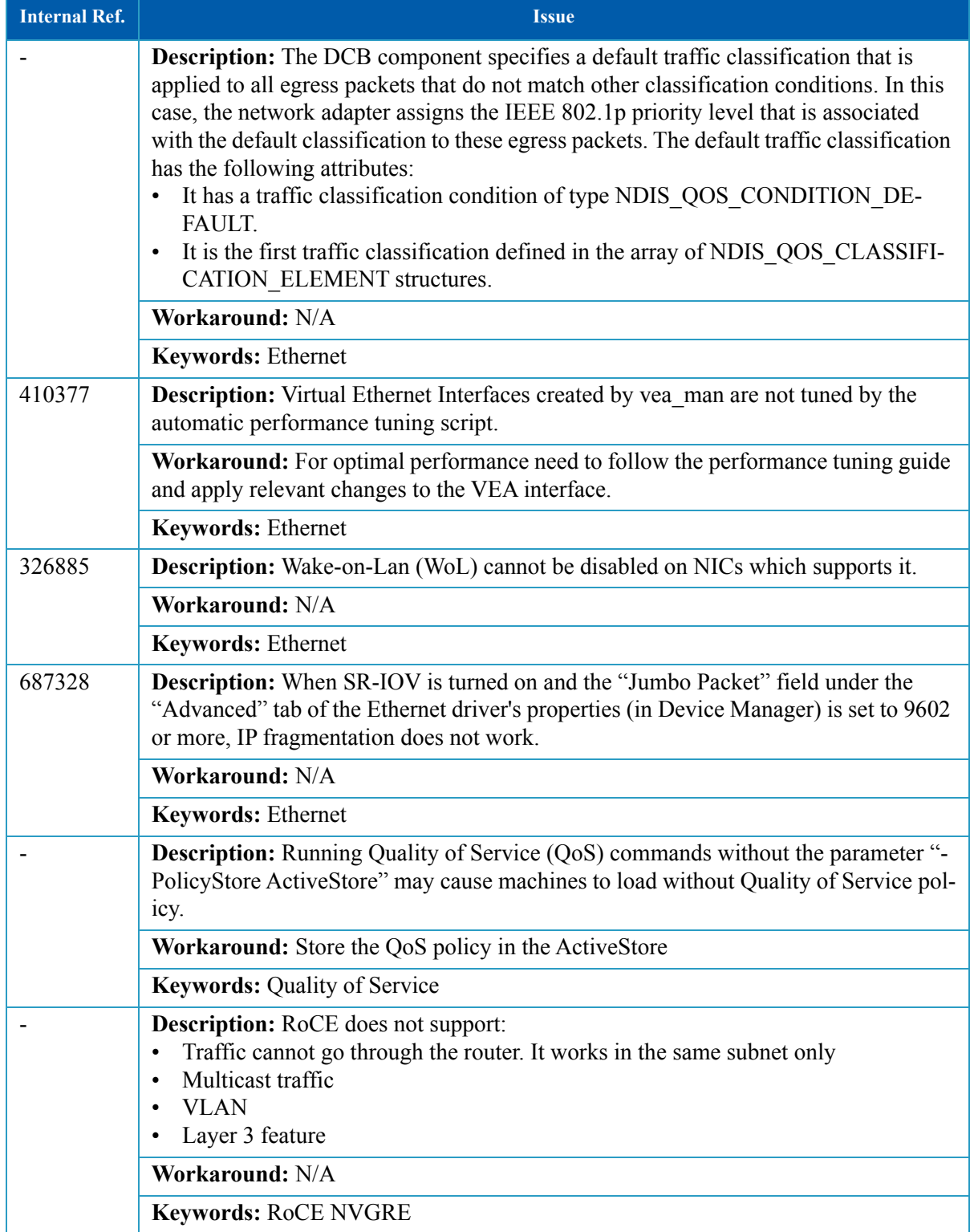

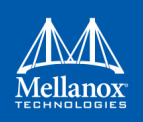

## *Table 1 - Archived Known Issues (Sheet 8 of 18)*

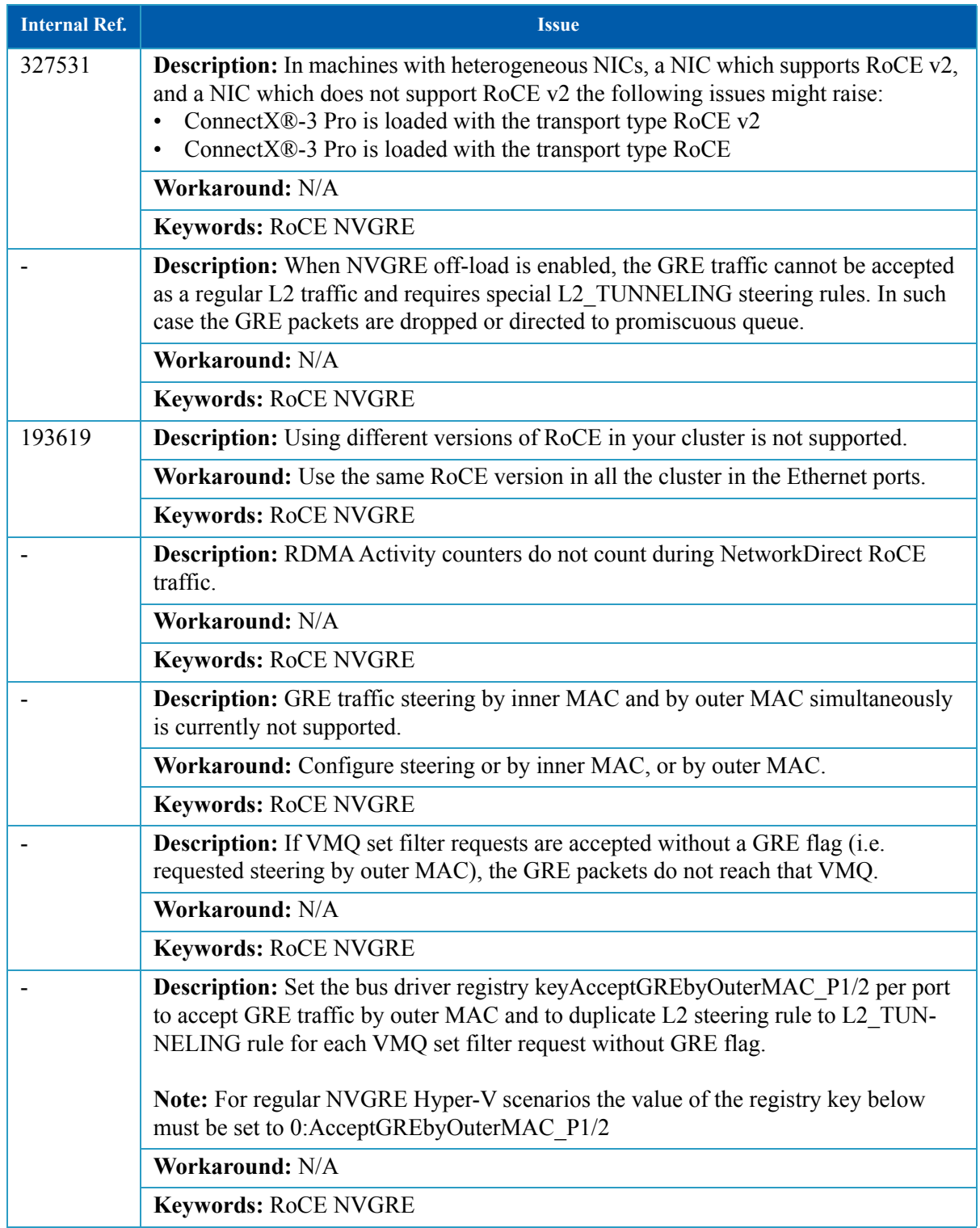

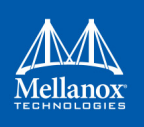

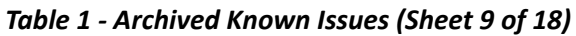

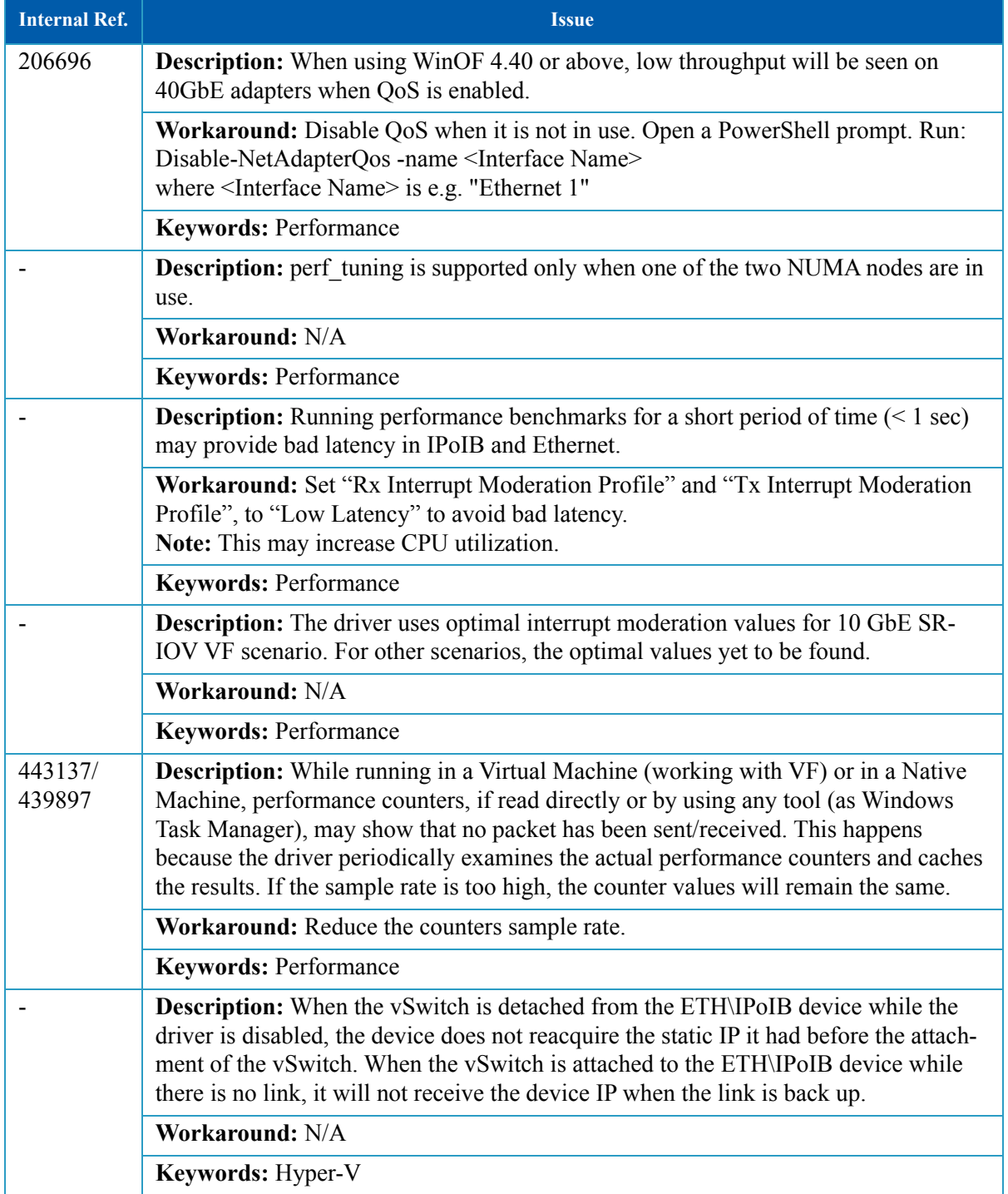

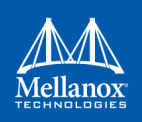

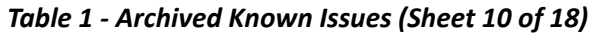

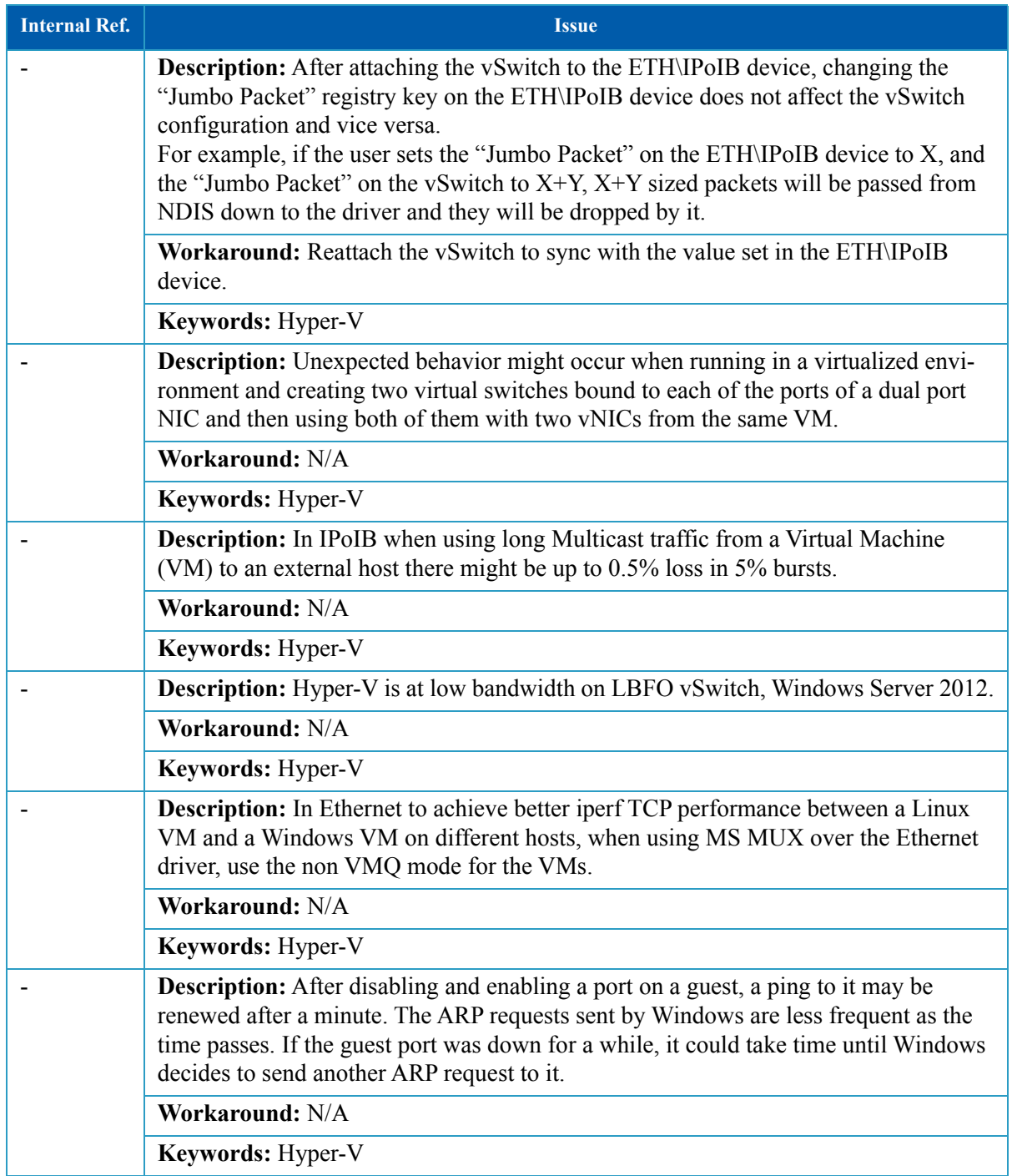

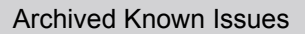

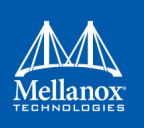

#### *Table 1 - Archived Known Issues (Sheet 11 of 18)*

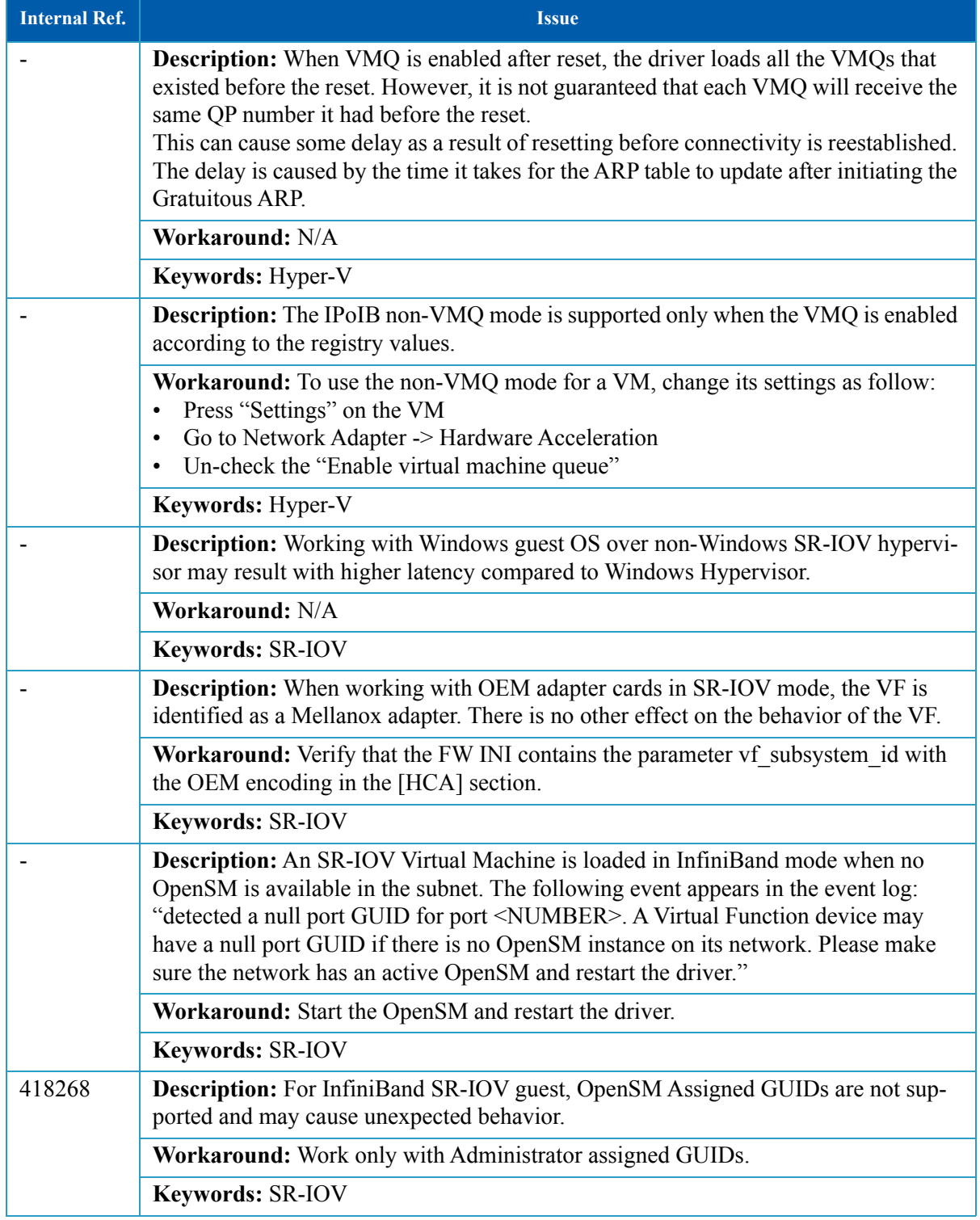

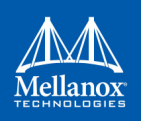

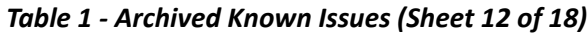

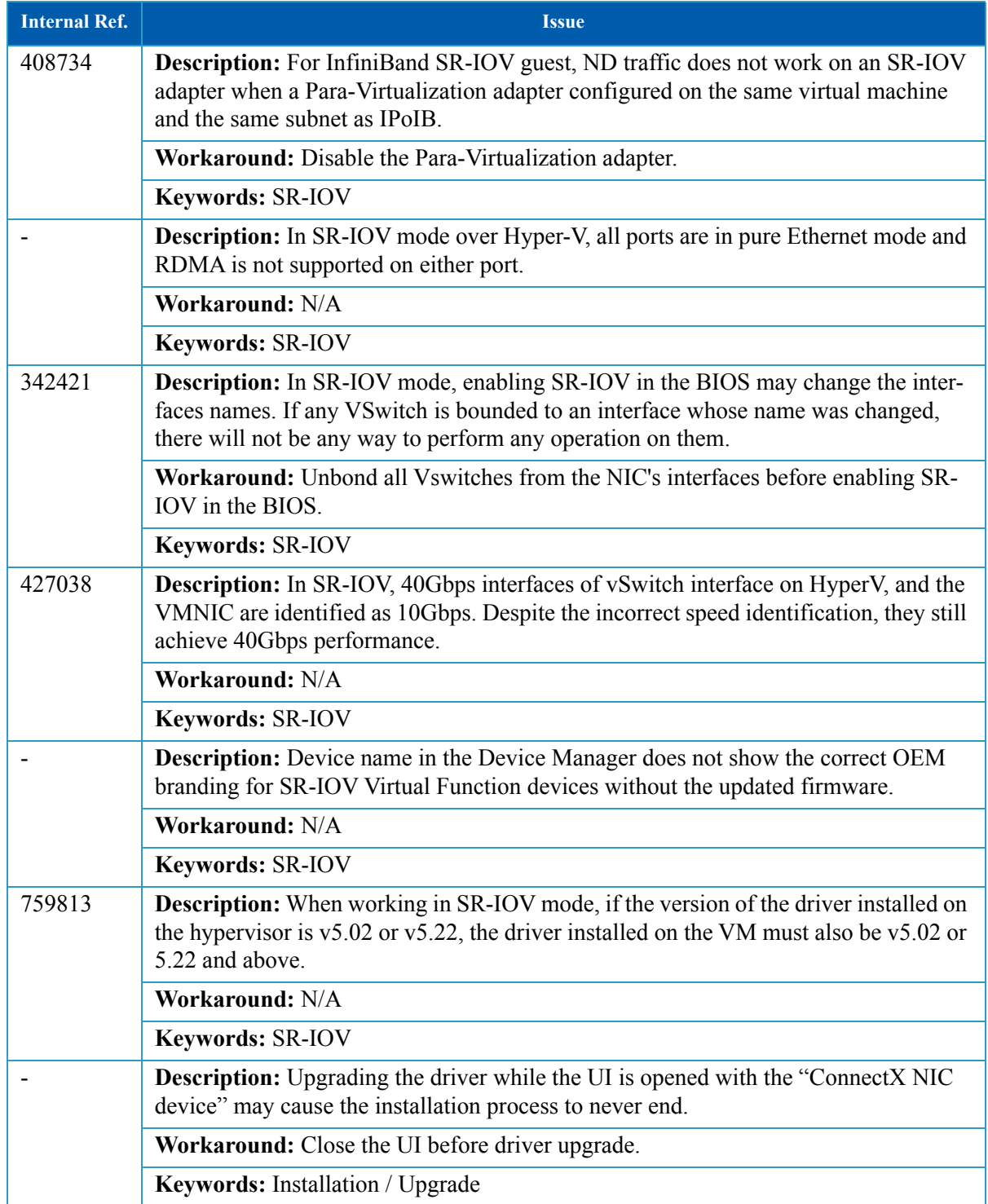

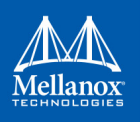

*Table 1 - Archived Known Issues (Sheet 13 of 18)*

| <b>Internal Ref.</b> | <b>Issue</b>                                                                                                    |
|----------------------|----------------------------------------------------------------------------------------------------|
| 207497               | Description: Rebooting the machine while uninstalling WinOF may result in installa-<br>tion failure.                                                                                                    |
|                      | Workaround: Delete Mellanox components from HKEY LOCAL MA-<br>CHINE\SOFTWARE\Microsoft\Windows\CurrentVersion\DIFxApp\Components.<br>The Mellanox components are mlx4eth63, ipoib6x and mlx4 bus                                                                                                    |
|                      | Keywords: Installation / Upgrade                                                                                                    |
| 137859               | <b>Description:</b> Canceling the installation process may leave the bus driver in a disable<br>state. The driver appears in a yellow bang containing the following error message:<br>"Windows cannot start this hardware device because its configuration<br>information (in the registry) is incomplete or damaged. (Code 19)". |
|                      | Workaround: Uninstall the current version and install the older one.                                                                                                    |
|                      | Keywords: Installation / Upgrade                                                                                                    |
| 198537               | <b>Description:</b> Downgrade is not supported.                                                                                                    |
|                      | Workaround: N/A                                                                                                    |
|                      | Keywords: Installation / Upgrade                                                                                                    |
|                      | Description: Configuration can be restored only in Windows Server 2012 and above.                                                                                                    |
|                      | Workaround: N/A                                                                                                    |
|                      | Keywords: Installation / Upgrade                                                                                                    |
|                      | Description: Running a downgrade in silent mode is not supported. Upon downgrade<br>the return code will always be 0.                                                                                                    |
|                      | Workaround: N/A                                                                                                    |
|                      | Keywords: Installation / Upgrade                                                                                                    |
|                      | Description: Uninstalling the driver when multiple of VLANs are configured never<br>ends.                                                                                                    |
|                      | Workaround: Remove the VLANs before uninstallation.                                                                                                    |
|                      | Keywords: Installation / Upgrade                                                                                                    |
|                      | <b>Description:</b> Upgrading the driver while Perfmon is open and monitoring the "Con-<br>nectX NIC device" may end up with adapters having yellow bang with code 10.                                                                                                    |
|                      | Workaround: Close Perfmon before driver upgrade.                                                                                                    |
|                      | Keywords: Installation / Upgrade                                                                                                    |

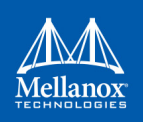

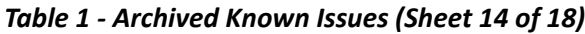

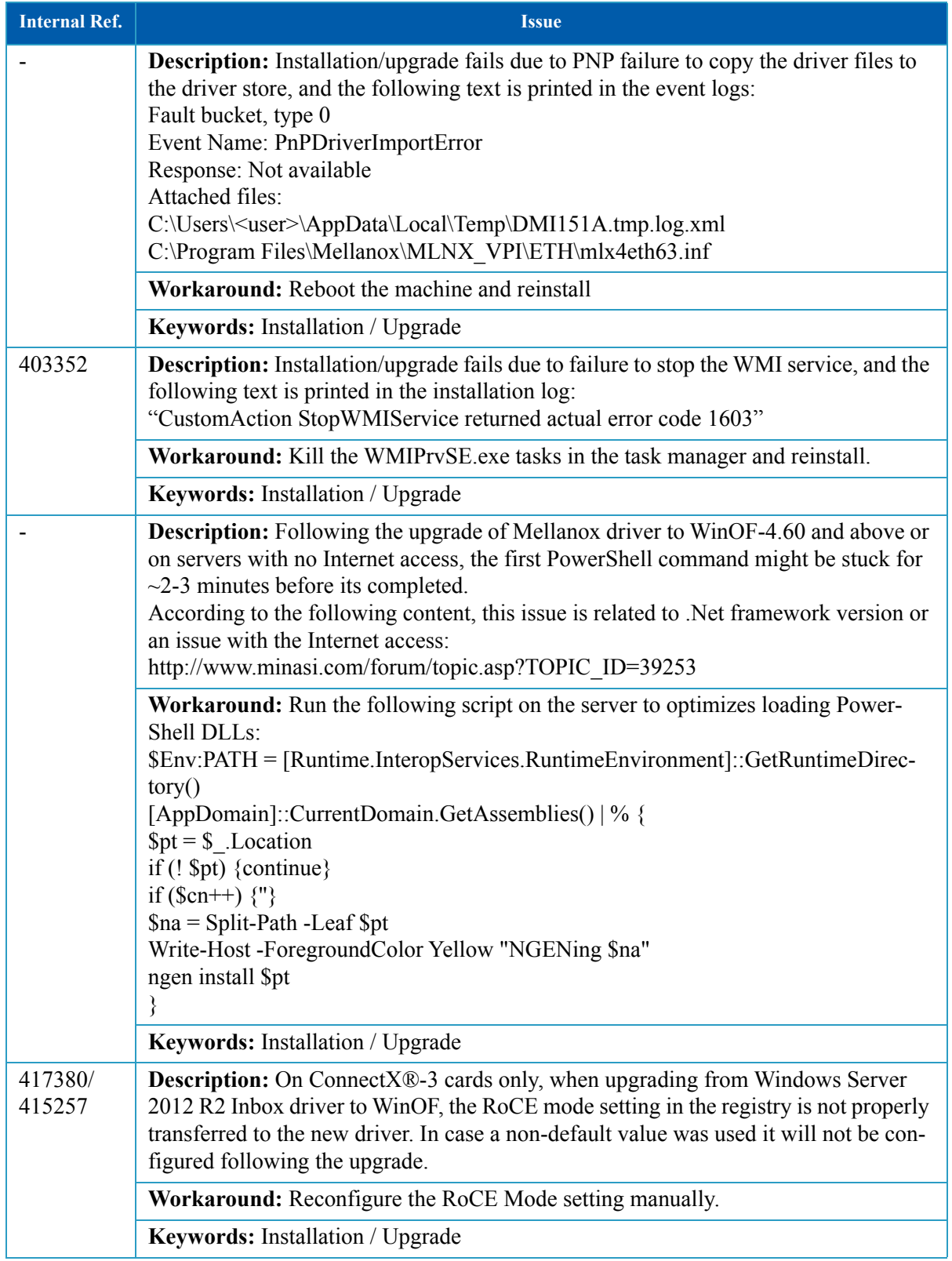

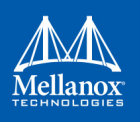

*Table 1 - Archived Known Issues (Sheet 15 of 18)*

| <b>Internal Ref.</b> | <b>Issue</b>                                                                                                    |
|----------------------|----------------------------------------------------------------------------------------------------|
| 427676               | <b>Description:</b> Uninstall from the Device Manager is currently unsupported                                                                                                    |
|                      | <b>Workaround:</b> Driver uninstall can be completed from the Programs and Features<br>window as explained in the "Uninstalling Mellanox WinOF Driver" section in the<br>User Manual.                                                                                                    |
|                      | Keywords: Installation / Upgrade                                                                                                    |
|                      | Description: WinOF Inbox driver does not support upgrade. When installing WinOF<br>v4.40 and above on a Windows Server 2012 and above machine, the Inbox driver is<br>uninstalled prior to starting the new installation and any previous configurations is<br>lost. The Inbox driver will be reinstalled automatically when the new driver is unin-<br>stalled. |
|                      | Workaround: N/A                                                                                                    |
|                      | Keywords: Installation / Upgrade                                                                                                    |
|                      | Description: Firmware upgrade may fail during installation if there was a prior firm-<br>ware upgrade on the machine without a reboot after it. A firmware upgrade failure<br>does not fail the whole installation.                                                                                                    |
|                      | Workaround: Upgrade the firmware manually.                                                                                                    |
|                      | Keywords: Installation / Upgrade                                                                                                    |
| 492398               | Description: If there are disabled network interfaces or a disabled Mellanox bus<br>driver, they will be enabled after the WinOF upgrade.                                                                                                    |
|                      | Workaround: N/A                                                                                                    |
|                      | Keywords: Installation / Upgrade                                                                                                    |
|                      | <b>Description:</b> ibdump may encounter packet drops upon a burst of more than 4096 (or<br>2 <sup>^</sup> max-burst) packets.                                                                                                    |
|                      | Workaround: N/A                                                                                                    |
|                      | <b>Keywords: Utilities</b>                                                                                                    |
|                      | Description: Packets loss is not reported by ibdump.                                                                                                    |
|                      | Workaround: N/A                                                                                                    |
|                      | <b>Keywords: Utilities</b>                                                                                                    |
|                      | <b>Description:</b> Running ibdump on a RoCE//RoCE v1.5 Ethernet port may decrease<br>the functional bandwidth due to the overhead of creating extra copy for each packet.<br>This may lead to packet drops on the link.                                                                                                    |
|                      | Workaround: Verify Ethernet flow control is enable to ensure a lossless link                                                                                                    |
|                      | <b>Keywords: Utilities</b>                                                                                                    |

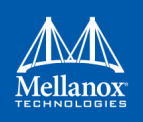

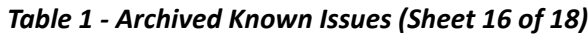

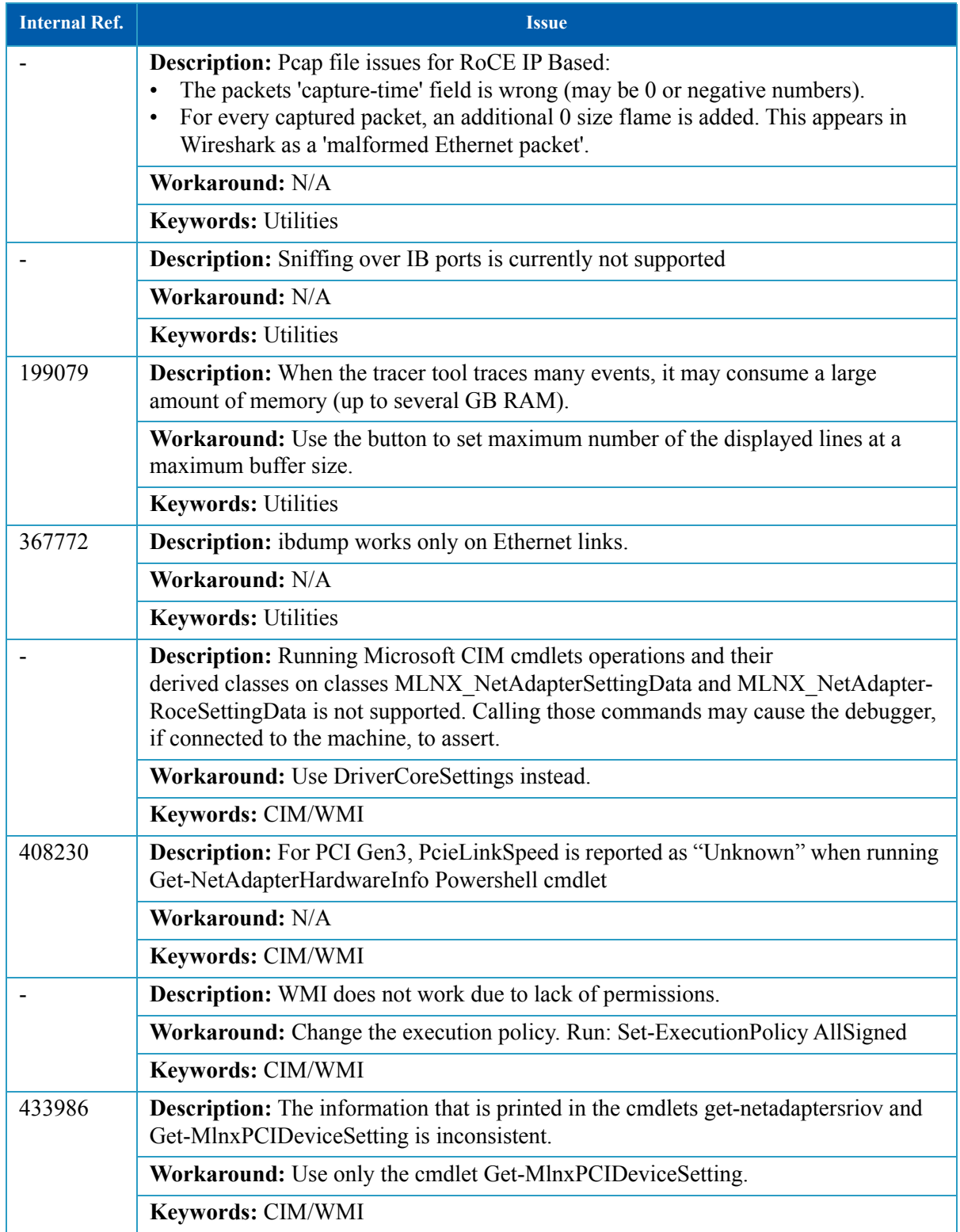

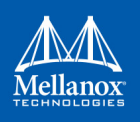

## *Table 1 - Archived Known Issues (Sheet 17 of 18)*

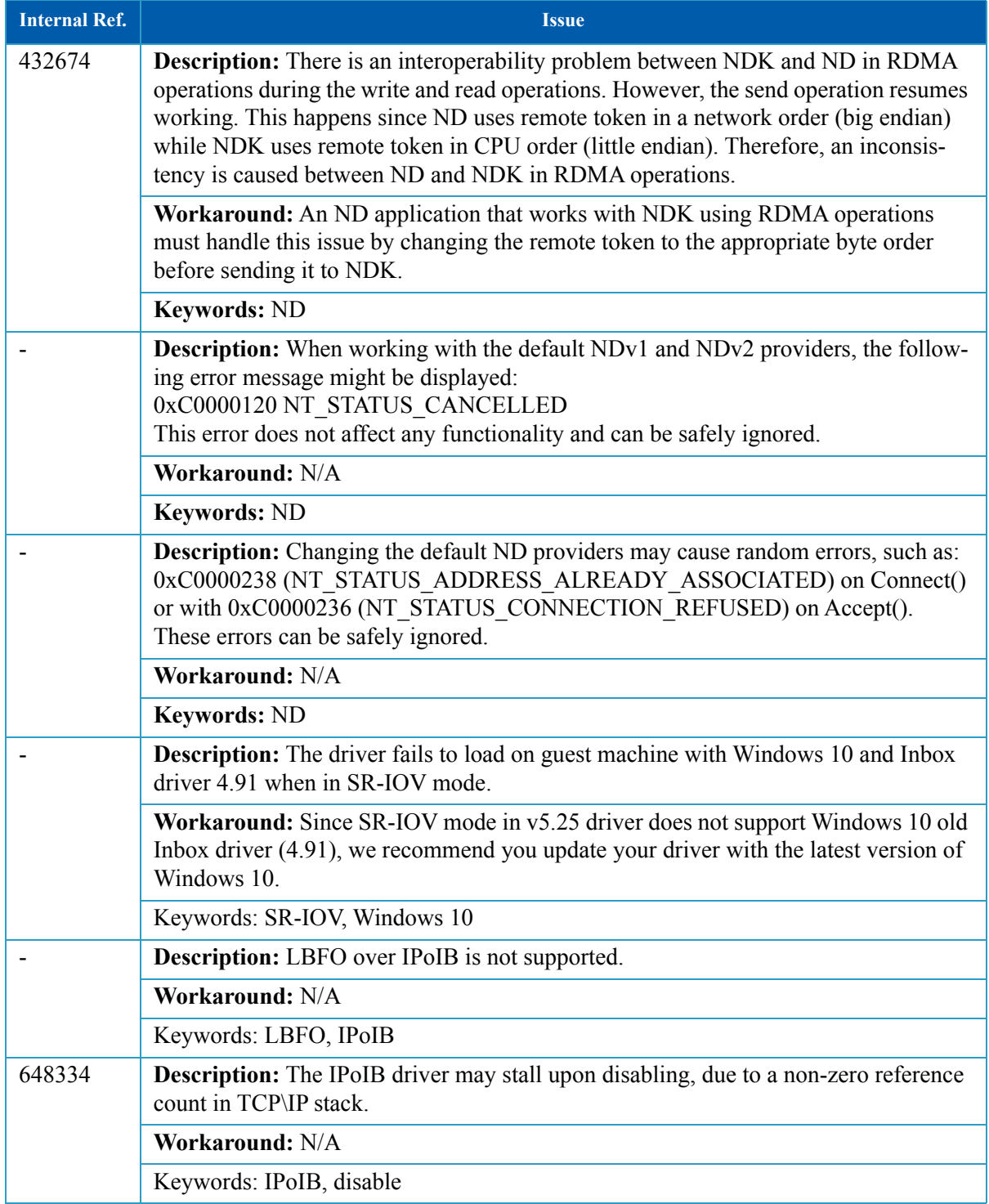

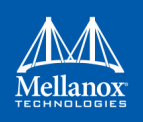

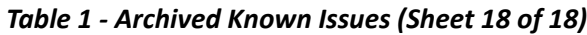

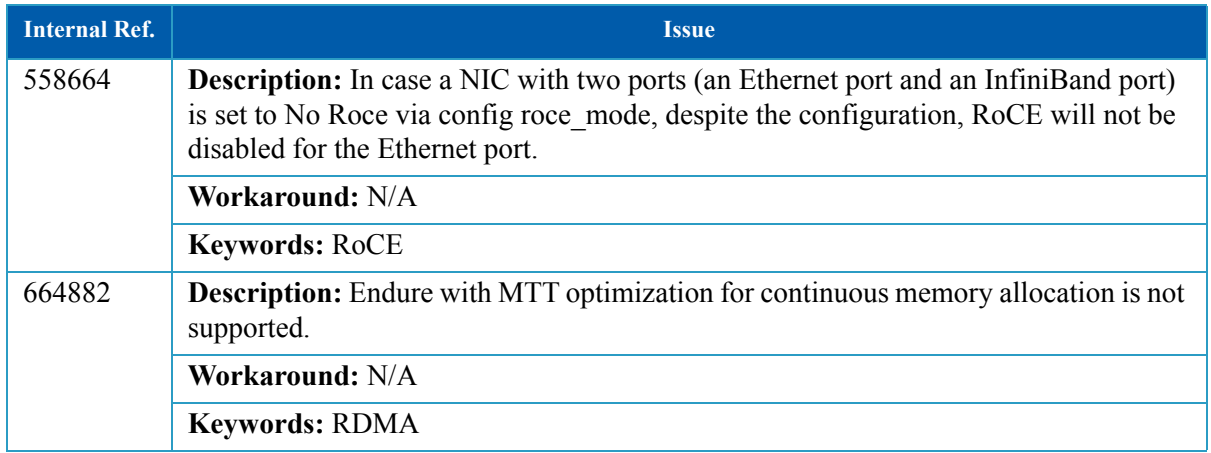